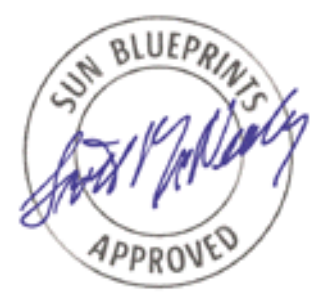

# Using NTP on the Sun Fire™ 15K/12K Servers

*Jason Beloro, Enterprise Systems Products Engineering*

*Sun BluePrints™ OnLine—June 2003*

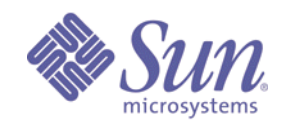

**http://www.sun.com/blueprints**

**Sun Microsystems, Inc.** 4150 Network Circle Santa Clara, CA 95045 U.S.A. (650) 960-1300 Part No. 817-2979-10 Revision 04, 6/2/03 Edition: June 2003

Copyright 2003 Sun Microsystems, Inc. 4150 Network Circle, Santa Clara, California 95045 U.S.A. All rights reserved.

Sun Microsystems, Inc. has intellectual property rights relating to technology embodied in the product that is described in this document. In<br>particular, and without limitation, these intellectual property rights may inclu

This product or document is protected by copyright and distributed under licenses restricting its use, copying, distribution, and decompilation.<br>No part of this product or document may be reproduced in any form by any mean

Parts of the product may be derived from Berkeley BSD systems, licensed from the University of California. UNIX is a registered trademark in<br>the United States and other countries, exclusively licensed through X/Open Compan

Sun, Sun Microsystems, the Sun logo, Sun BluePrints, Sun Fire, Sun Enterprise, SunDocs, SunSolve, OpenBoot, and Solaris are trademarks or<br>registered trademarks of Sun Microsystems, Inc. in the United States and other count trademarks or registered trademarks of SPARC International, Inc. in the US and other countries. Products bearing SPARC trademarks are based upon an architecture developed by Sun Microsystems, Inc.

The OPEN LOOK and Sun™ Graphical User Interface was developed by Sun Microsystems, Inc. for its users and licensees. Sun acknowledges<br>the pioneering efforts of Xerox in researching and developing the concept of visual or

U.S. Government Rights—Commercial use. Government users are subject to the Sun Microsystems, Inc. standard license agreement and applicable provisions of the Far and its supplements.

DOCUMENTATION IS PROVIDED "AS IS" AND ALL EXPRESS OR IMPLIED CONDITIONS, REPRESENTATIONS AND WARRANTIES, INCLUDING ANY IMPLIED WARRANTY OF MERCHANTABILITY, FITNESS FOR A PARTICULAR PURPOSE OR NON-INFRINGEMENT, ARE DISCLAIMED, EXCEPT TO THE EXTENT THAT SUCH DISCLAIMERS ARE HELD TO BE LEGALLY INVALID.

Copyright 2003 Sun Microsystems, Inc., 4150 Network Circle, Santa Clara, California 95045 Etats-Unis. Tous droits réservés.

Sun Microsystems, Inc. a les droits de propriété intellectuels relatants à la technologie incorporée dans le produit qui est décrit dans ce document. En particulier, et sans la limitation, ces droits de propriété intellectuels peuvent inclure un ou plus des brevets américains énumérés<br>à http://www.sun.com/patents et un ou les brevets plus supplémentaires ou le les autres pays.

Ce produit ou document est protégé par un copyright et distribué avec des licences qui en restreignent l'utilisation, la copie, la distribution, et la<br>décompilation. Aucune partie de ce produit ou document ne peut être rep

Des parties de ce produit pourront être dérivées des systèmes Berkeley BSD licenciés par l'Université de Californie. UNIX est une marque enregistree aux Etats-Unis et dans d'autres pays et licenciée exclusivement par X/Open Company Ltd.

Sun, Sun Microsystems, le logo Sun, Sun BluePrints, Sun Fire, Sun Enterprise, SunDocs, SunSolve, OpenBoot, et Solaris sont des marques de fabrique ou des marques déposées, ou marques de service, de Sun Microsystems, Inc. aux Etats-Unis et dans d'autres pays. Toutes les marques SPARC sont utilisées sous licence et sont des marques de fabrique ou des marques déposées de SPARC International, Inc. aux Etats-Unis et dans<br>d'autres pays. Les produits portant les marques SPARC sont basés sur une archite

L'interface d'utilisation graphique OPEN LOOK et Sun™ a été développée par Sun Microsystems, Inc. pour ses utilisateurs et licenciés. Sun<br>reconnaît les efforts de pionniers de Xerox pour la recherche et le développement d couvrant également les licenciés de Sun qui mettent en place l'interface d'utilisation graphique OPEN LOOK et qui en outre se conforment aux licences écrites de Sun.

LA DOCUMENTATION EST FOURNIE "EN L'ÉTAT" ET TOUTES AUTRES CONDITIONS, DECLARATIONS ET GARANTIES EXPRESSES OU TACITES SONT FORMELLEMENT EXCLUES, DANS LA MESURE AUTORISEE PAR LA LOI APPLICABLE, Y COMPRIS NOTAMMENT TOUTE GARANTIE IMPLICITE RELATIVE A LA QUALITE MARCHANDE, A L'APTITUDE A UNE UTILISATION PARTICULIERE OU A L'ABSENCE DE CONTREFAÇON.

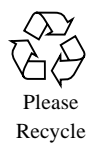

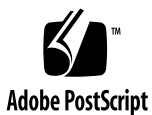

# Using NTP on the Sun Fire 15K/12K Servers

The Sun Fire™ 15K/12K server system controller (SC) is a SPARCengine® CP1500 board, which is a member of Sun's family of platforms based on CompactPCI technology. One of the key components of the CP1500 board is the NVRAM device that contains a time-of-day (TOD) clock and non-volatile memory that stores the MAC address of the CP1500 board. The NVRAM has its own lithium battery to operate the clock and to retain the contents of the NVRAM during power-off situations.

The real-time clock circuitry has an accuracy of plus or minus one second per day. Despite this accuracy, both field and internal sources have noted that the SCs are losing from 1.4 to 8 seconds per hour. As a result, several bugs have been opened. The solution to prevent these time skews is to use the Network Time Protocol (NTP), which is designed to synchronize computer clocks over a network.

This article addresses the time skew issues for the Sun Fire 12K/F15K server and explains how the system controllers and domains can be configured as NTP clients to external servers. A sample configuration is also provided.

#### NTP Concerns

The *System Management Services (SMS) 1.1 Administrator Guide* and the *System Management Services (SMS) 1.2 Administrator Guide for the Sun Fire™ 15K/12K Systems* contain the following statements:

1. If NTP makes a large time correction on the SC, the setdate(1M) command will not store the correct time offsets.

2. The main SC propagates the time to the spare SC by file propagation. This process causes the time to be off on the spare SC even if NTP is in use.

In response to these statements, Enterprise Systems Products (ESP) Engineering has made the following observations:

1. Many of the assumptions that the offset will not be correct are based on the ideas that the offset was set during a skewed SC time period or that domains will reboot and receive the time through the OpenBoot™ PROM server daemon, osd(1M), during a skewed SC time period. ESP Engineering does not believe that these examples are valid.

If NTP is in use on the SC and the setdate(1M) command is used to set the time offset for a domain, the correct domain offset will be established from a correct SC time source. The corrections made by NTP are towards the correct time, not away from the correct time. Therefore, if the SC time is maintained by NTP, the offset should continue to be correct.

If the SC and the domains are synchronized using NTP, then using the setdate(1M) command is not necessary. The setdate(1M) command would only be necessary if a user desires a special case for a non-standard SC time or domain time. Otherwise, the SC times and domain times will be correct because the same NTP server will align the SC times and domain times.

Adjustments can be made locally in the Solaris™ Operating Environment (OE) at any time by setting the time zone. Setting the time zone does not change the offset established by the setdate(1M) command. However, if NTP is used on the domain, NTP nullifies the offset when it makes corrections and synchronizes the time with the NTP servers. If an offset is needed, NTP should not be running on the domain; however, that does not prevent NTP from running on the SCs.

- 2. With NTP on the SCs, the time on the spare SC is corrected. The time is propagated to the spare SC from the main SC. The act of reading, packaging, and restoring the time takes a significant amount of time. If the main SC is busy, a significant time error on the spare SC can be introduced. Without NTP on the spare SC, a failover could cause the time to be off by more than a second. With NTP, the NTP daemon,  $xntpd(1M)$ , would constantly be making corrections to the time. Thus, the amount of time error on the spare SC is decreased.
- 3. The setdate(1M) command is already inaccurate because it requires the time to be set manually. In addition, it is only accurate to the second, and even this level of accuracy is questionable. Thus, the accuracy is significantly better with NTP running on the SCs than it is with a manual time adjustment.

# Recommended NTP Configuration

ESP Engineering strongly recommends that the main SC, the spare SC, and each bootable domain on the platform be configured as NTP clients to the same reliable NTP servers that are external to the Sun Fire 15K/12K server. Make sure that the System Management Software patches are current and that the latest Solaris OE recommended patch cluster is installed on the SCs and domains.

If the Solaris 8 OE is installed on the SCs, make sure that the Kernel Update patch level is at KU-13 (108528-13) or higher. For the latest revision of the KU patches, check the SunSolveSM program web site at: http://sunsolve.sun.com

Also, for the Solaris 8 OE, you *must* have the following NTP patch installed:

- Patch-ID: 109667-04
- Keywords: security, xntpd, NTP, system clock, SIGPOLL, SLEWALWAYS overflow
- Synopsis: SunOS 5.8: /usr/lib/inet/xntpd and /usr/sbin/ntpdate patch
- Date: Oct/15/2001

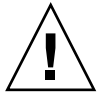

**Caution –** For the Solaris 8 OE, do not use Patch-IDs 109667-01, 02, or 03. Using one of these patches could prevent NTP from fixing the time drift.

# Configuring NTP

To set up the SCs and domains as NTP clients, edit the ntp.conf file. The xntpd(1M) daemon reads the ntp.conf file at startup time. The configuration must contain a minimum of three time servers (with independent time sources), as recommended by the NTP protocol designers.

Using a text editor, edit the ntp.conf file by inserting the following lines for the main SC, the spare SC, and the bootable domains. Be sure to add the prefer argument to the host that is preferred for synchronization.

```
# /etc/inet/ntp.conf
server NTP_Server1 prefer
server NTP_Server2
server NTP_Server3
```
The drift file should also be added to record the frequency offset of the local clock oscillator. The drift file is read at startup to set the initial frequency offset. Add the following line to the ntp.conf file:

```
driftfile /var/ntp/ntp.drift
```
Statistics and file generation should also be used. Be sure to indicate the directory path where statistics files should be created. In the following example, peerstats are generated to record peer statistics, and loopstats are generated to record loop filter statistics. Finally, clockstats are generated to record clock driver statistics.

To set up statistics and file generation, add the following lines to the ntp.conf file:

```
statsdir /var/ntp/ntpstats
filegen peerstats file peerstats type day enable
filegen loopstats file loopstats type day enable
filegen clockstats file clockstats type day enable
```
**Note –** You should set up a cron(1M) job to remove the existing statistics files on a regular basis.

The following is a full example of an ntp.conf file:

```
# /etc/inet/ntp.conf
server clock.via.net prefer
server navobs1.usnogps.navy.mil
server ntp.ucsd.edu
driftfile /var/ntp/ntp.drift
statsdir /var/ntp/ntpstats
filegen peerstats file peerstats type day enable
filegen loopstats file loopstats type day enable
filegen clockstats file clockstats type day enable
```
After you have edited the ntp.conf file, you must stop and restart the NTP daemon, as in the following example:

sc:# **/etc/init.d/xntpd stop** sc:# **/etc/init.d/xntpd start**

**Note –** NTP is an insecure protocol. If you are running a secure environment, you should take additional steps to implement the appropriate level of security. Refer to the Sun BluePrints™ articles cited in the "References" section.

### Other NTP Configuration Options

Other NTP configuration options, such as reference clock support (the fudge command) and address restriction, were not tested for the recommended configuration in this article. Almost all of the supported commands and options of xntpd(1M) can still be used for configuring NTP on the SCs and domains. However, they are not necessary for the minimum recommended configuration in this article.

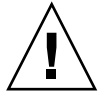

**Caution –** Do not use the SLEWALWAYS option on the Sun Fire 15K/12K server. Using this option could prevent NTP from fixing the time drift.

Consult xntpd(1M) for the full list of configuration options. For public NTP servers, check the Public NTP Server list on: http://www.ntp.org

#### Acknowledgements

Special thanks is given to those who assisted in creating this document, especially the following people for their expertise and help: Dan Anderson, Rob Bartlett, Darin Carlson, David Fan, Jacob Lowman, Tony Ho Nguyen

#### References

- Deeths, David and Glen Brunette. "Using NTP to Control and Synchronize System Clocks - Part I: Introduction to NTP." Sun BluePrints OnLine, July 2001. http://www.sun.com/blueprints/online.html
- -. "Using NTP to Control and Synchronize System Clocks Part II: Basic NTP Administration and Architecture." Sun BluePrints OnLine, August 2001. http://www.sun.com/blueprints/online.html
- ———. "Using NTP to Control and Synchronize System Clocks Part III: NTP Monitoring and Troubleshooting." Sun BluePrints Online, September 2001. http://www.sun.com/blueprints/online.html
- Network Time Protocol Project. "NTP: The Network Time Protocol." http://www.ntp.org
- Sun Microsystems. *SPARCengine™ CP1500 360MHz/440MHz Technical Reference and Installation Manual*. http://www.sun.com/oem/products/manuals/806-2104-03.pdf
- ———. "Configuring NTP," *System Management Services (SMS) 1.2 Administrator Guide for the Sun Fire™ 15K/12K Systems*. http://www.sun.com/products-n-solutions/hardware/docs/Servers/High-End\_Servers/Sun\_Fire\_15K/SW\_FW\_Documentation/SMS/index.html
- SunSolve program web site. "The emulated TOD clock on the SC should be NTP aware/accessible" (Sun BugID 4510625). http://sunsolve.sun.com
- ———. "Starcat SC suffers drifts because sys\_tick\_freq is set incorrectly on boot" (Sun BugID 4656724). http://sunsolve.sun.com

#### About the Author

Jason Beloro is an engineer in the Enterprise Systems Products group. He has been at Sun for six years, working on various software projects on the Sun Enterprise<sup>™</sup> 10000 server and now the Sun Fire 15K server. Jason has a Bachelor of Science in Computer Engineering from the University of California, San Diego.

#### Ordering Sun Documents

The SunDocsSM program provides more than 250 manuals from Sun Microsystems, Inc. If you live in the United States, Canada, Europe, or Japan, you can purchase documentation sets or individual manuals through this program.

# Accessing Sun Documentation Online

The docs.sun.com web site enables you to access Sun technical documentation online. You can browse the docs.sun.com archive or search for a specific book title or subject. The URL is http://docs.sun.com/

To reference Sun BluePrints OnLine articles, visit the Sun BluePrints OnLine web site at: http://www.sun.com/blueprints/online.html